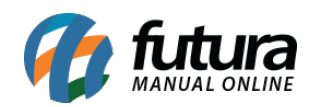

**Sistema:** Futura PDV – PAF

**Referencia:** FPF05

**Versão:** 2015.2.20

**Como funciona:** O fechamento do caixa no *PDV- PAF* é um procedimento muito importante, pois é através dele que se contabilizam todas as movimentações feitas no dia em questão.

Há duas maneiras de se fazer o fechamento do caixa: clicando no botão *Finalizar Sistema* ou executando o atalho **ALT+F**. Utilizando qualquer uma das opções o sistema irá trazer a tela abaixo para efetuar o fechamento físico do caixa:

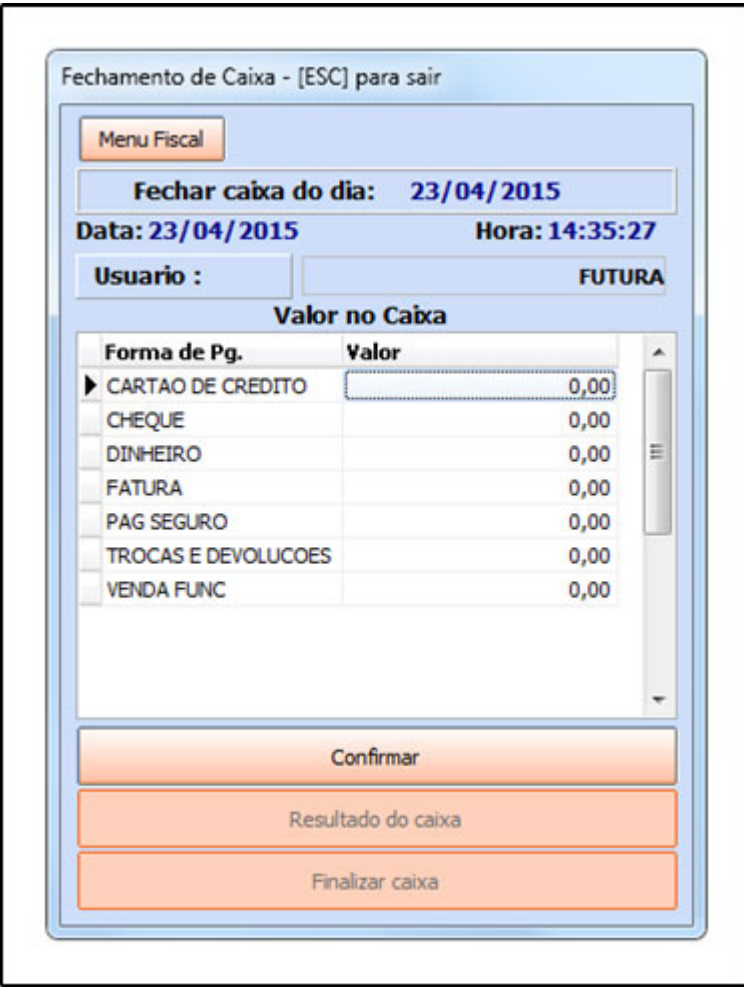

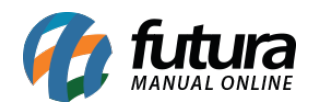

É necessário neste momento fazer a contagem do caixa fisicamente e informar manualmente nos campos disponíveis os valores respectivos cada forma de pagamento, conforme mostra a imagem abaixo, onde foi preenchido o tipo de pagamento **Dinheiro** de acordo com a contagem que foi efetuada:

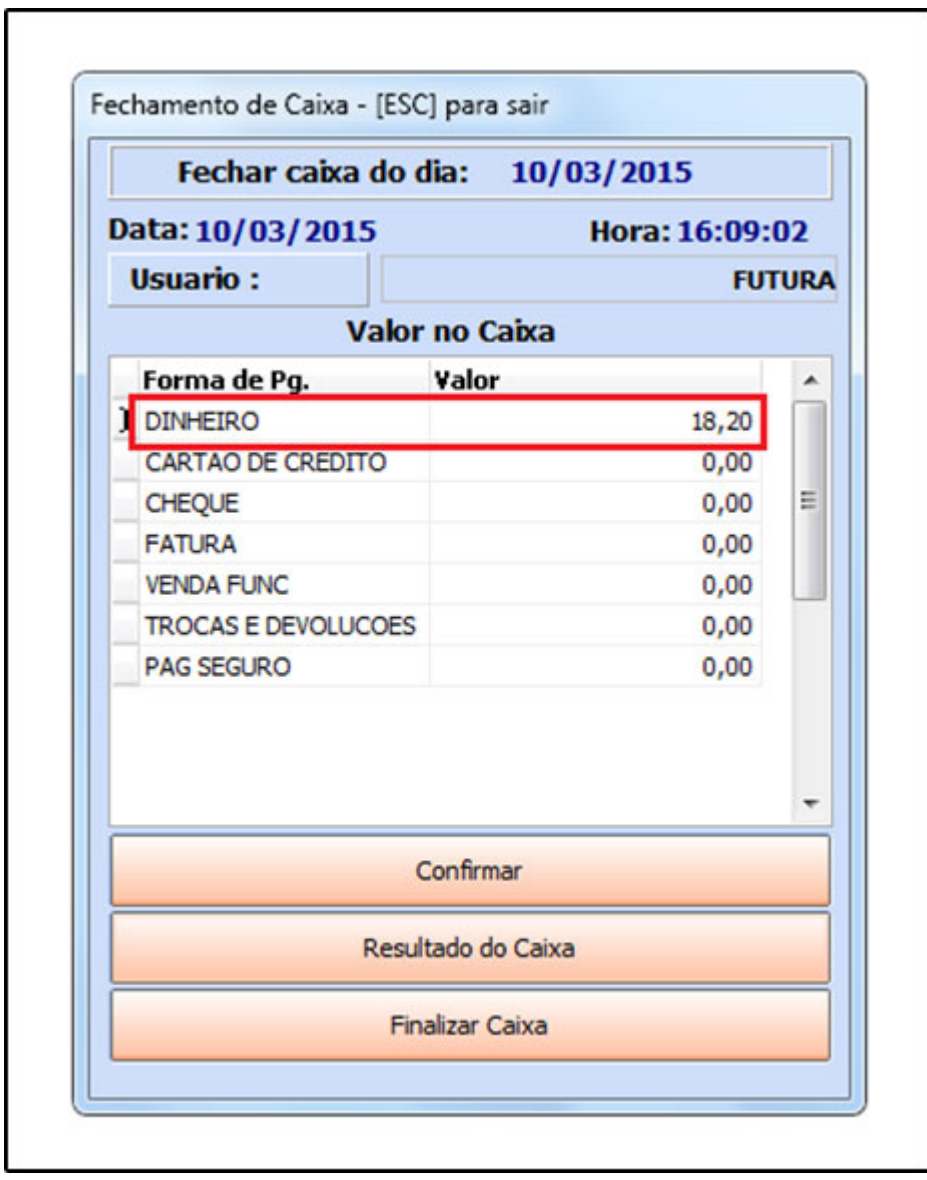

Após adicionar os valores clique em **Confirmar**, conforme mostra a imagem acima.

Após confirmar clique em **Resultado do Caixa** e caso contenha diferenças mediante ao saldo físico e de entradas o sistema irá informar, conforme mostra a imagem abaixo:

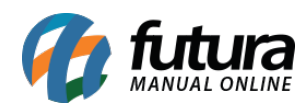

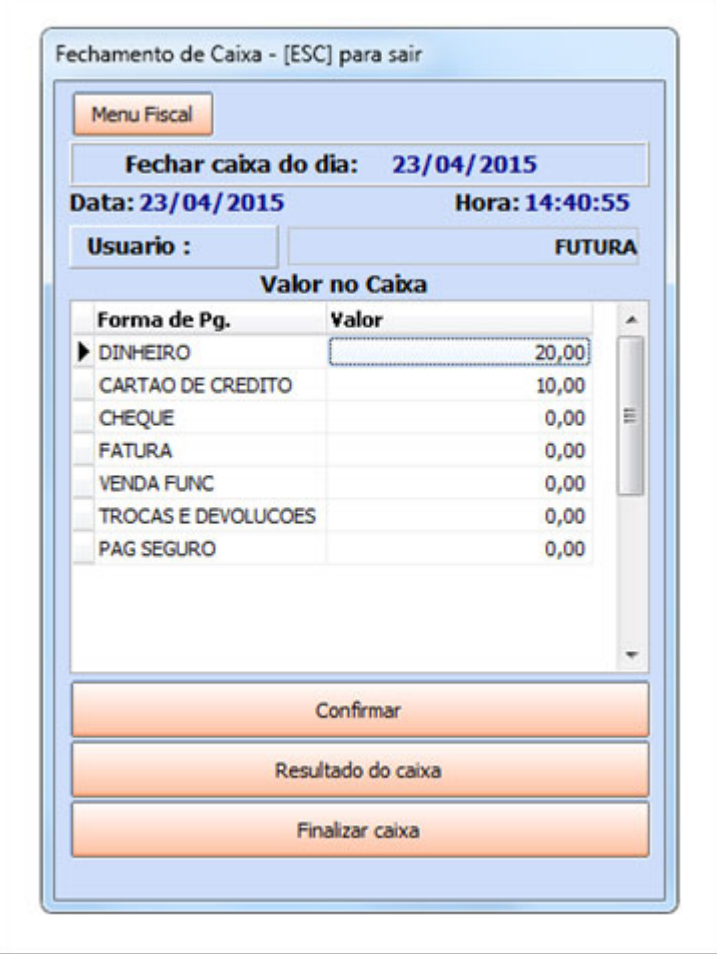

Após adicionar os valores, clique em **Confirmar**.

Clique em **Resultado do Caixa** e o sistema irá trazer as diferenças que houver mediante ao saldo físico e de entradas no sistema, conforme abaixo:

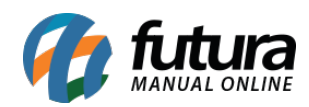

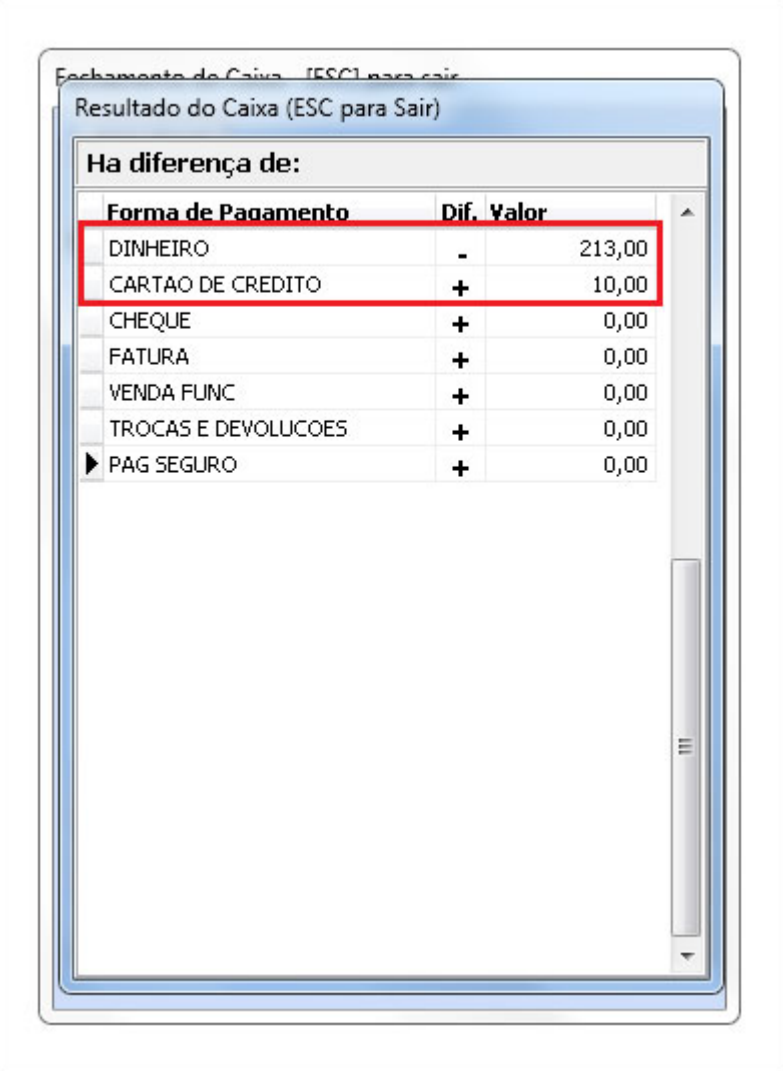

Após a conferência, execute o atalho **ESC** e clique em **Finalizar Caixa**.

Por meio do atalho **ALT+F4** é possível finalizar o sistema sem efetuar o fechamento do caixa, conforme mostra a imagem abaixo:

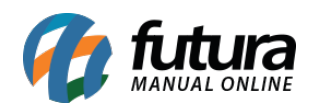

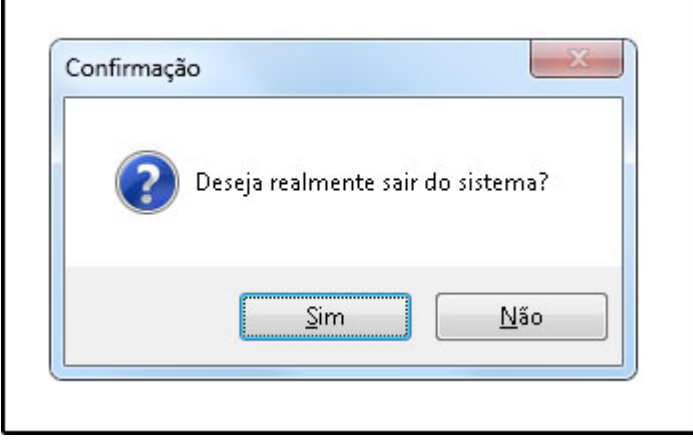